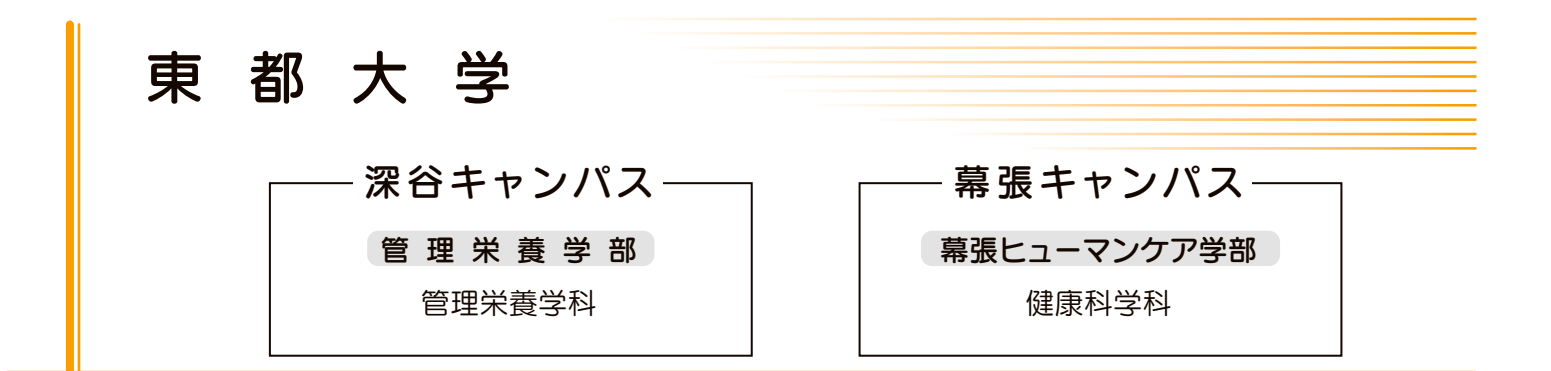

# 令和7年度

# 編入学選抜 Web出願利用ガイド

※このWeb出願利用ガイドは編入学選抜専用です。推薦編入学(指定校)選抜は、 このWeb出願利用ガイドでは出願できません。出願予定の選抜方式名が記載され たWeb出願利用ガイドを参照してください。

#### **願書の取り寄せ不要**

書類を取り寄せる手間がないためホームページ からすぐに出願ができます。

#### **24時間全国どこからでも出願可能**

入学検定料はコンビニエンスストアやインター ネットバンキング、クレジットカードでお支払い いただけます。

#### **記入モレ、ミスの心配がない**

 システムが入力内容を自動でチェック。 間違いを防げるので安心です。

#### **Contents**

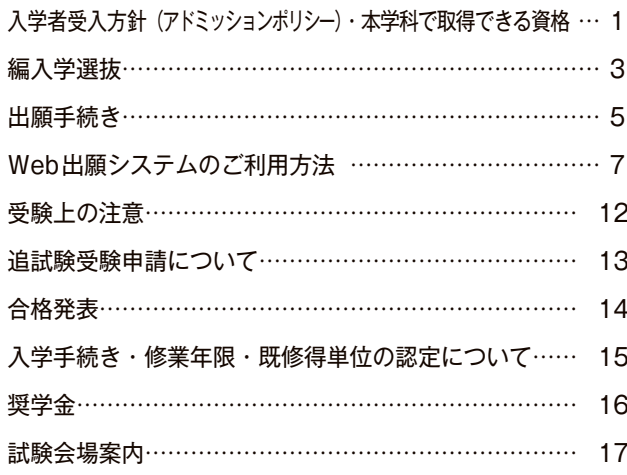

編推薦入学(指定校)選抜はWeb出願限定です。不明点 がある場合は、裏表紙記載の連絡先へお問い合わせくだ さい。

## **入学者受入方針(アドミッションポリシー)**

 近年の医学・医療技術の高度化に伴い、数多くの検査データに基づき、先進的な医療機器を使った治療 が多くなり、ややもすると治療を受ける側と治療を行う側との人間関係が希薄となり、治療を受ける人の 人間性が損なわれる恐れも高くなっている。

 このような中で、これからの医療におけるケアは、医療に関する専門的な知識や技術に基づくことはも とより、治療を受ける人や家族と可能な限り人間的な関係を築き、治療を受ける人を個別の人格を持った 個人として捉えて、それぞれにふさわしい思いやりを持ったケアを行うことが必要になっている。

 このような人間性尊重の理念を基盤とするケア、すなわちヒューマンケアを実践できる医療人を養成す ることが本学の使命・目的であり、この使命・目的に従って、本学の理念及び各学科の教育目標を次のと おりとしている。

#### 教育理念

 本学は、生命を尊重し、人間の尊厳と基本的権利を理解するとともに、学問的基礎の上に専門的な 実践能力をもち、地域の保健・医療・福祉の担い手としてリーダーシップを発揮し、学問の発展にも 貢献できる医療人を育成することを教育理念とする。

## **管理栄養学部 管理栄養学科**

#### 教育目標

- ①生命を尊重し、人間の尊厳と基本的権利を理解できる豊かな人間性を涵養する。
- ②栄養学の基礎的な知識・技術・態度を修得し、高い倫理観・使命感に基づく実践能力を備える人材 を育成する。
- ③保健・医療・福祉の重要な担い手としての役割を認識し、自己研鑽するとともに、リーダーシップ を発揮できる基礎的能力を育成する。
- ④栄養にかかわる諸問題を科学的に探究し、将来栄養学の発展に貢献できる基礎的能力を育成する。

 本学科の入学者選抜では、以上の本学の理念及び教育目標に基づき、栄養学を学ぶ上での基礎的学力を 有し、また、次の資質を備えている学生の入学を求め、総合的に判断し、選抜する。

- **・生命あるものすべてを大切に思う心を持ち、人間の尊厳を理解できる人**
- **・将来、管理栄養士等として保健・医療・福祉の分野で貢献する意思のある人**
- **・自分の果たす役割に責任感を持つとともに、周囲と協調できる人**
- **・栄養に関する高い関心を持ち、入学後も主体的に学ぶ意欲がある人**

## **本学科で取得できる資格**

- 1 国家試験受験資格が取得できるもの
- ・管理栄養士
- 2 卒業と同時に取得できる資格
	- ・栄養士
- 3 所定の科目の単位を修得し、卒業することで取得できる資格
	- ・栄養教諭一種
	- ・食品衛生管理者(任用資格)
	- ・食品衛生監視員(任用資格)

## **幕張ヒューマンケア学部 健康科学科**

#### 教育目標

 ①生命を尊重し、人間の尊厳と基本的な権利を理解できる豊かな人間性を涵養する。 ②確かな健康・医療的知識を修得し、人や社会に対してアプローチできる人材を育成する。 ③教育・研究により健康科学にイノベーションを実現できる能力を育成する。

 本学科の入学者選抜では、以上の本学の理念及び教育目標に基づき、健康科学を学ぶ上での基礎的学力 を有し、また、次の資質を備えている学生の入学を求め、総合的に判断し、選抜する。

**学 力:高等学校などで十分な教育を受け、幅広い基礎学力を持っている人 関 心:ヒューマンケアに基づく健康科学に関心のある人 意 欲:新しい事柄に興味をもち,知識を習得する意欲がある人 行 動:物事を論理立てて考え説明でき、責任感を持って誠実に行動できる人 人間関係:人とのかかわりに関心があり、他者への慈しみの心を持っている人 コミュニケーション:協調性をもち、主体性をもって他者との意見交換ができる人**

## **本学科で取得できる資格**

- 1 在学中または卒業後に検定試験を受け取得できる資格
	- ・介護職員初任者研修
	- ・ITパスポート
	- ・医療事務/介護事務/調剤薬局事務
	- ・ファイナンシャルプランナー(2級・3級)
	- ・簿記(2級・3級)
	- ・Microsoft Office Specialist

## **編入学選抜(併願可)**※指定校については別途通知

**(1)募集定員** 「管理栄養学部 管理栄養学科」 3年次若干名 「幕張ヒューマンケア学部 健康科学科」

管理栄養学部管理栄養学科は2年次編入学を募集しません。

 幕張ヒューマンケア学部健康科学科3年次の募集定員は、一般編入学選抜3名、推薦編入学(学内) 選抜若干名の合計の人数です。

#### **(2)出願資格**

 令和6年度に成績証明書(複写可)及びシラバスを持参して個別入試相談、オンライン個別相談に 参加した者で、かつ下記のア~オのいずれかを満たす者。

※遠隔地等で来学が難しい場合は、志望する学科の入試広報課までお問い合わせください。

[2年次編入学]

ア 大学に1年以上在学し、30単位以上を修得した者及び令和7年3月取得見込みの者

[3年次編入学]

イ 大学、短期大学若しくは高等専門学校を卒業した者及び令和7年3月卒業見込みの者

- ウ 大学に2年以上在学し、62単位以上を修得した者及び令和7年3月修得見込みの者
- エ 専修学校の専門課程(修業年限が2年以上、総授業時数が1,700時間以上又は62単位以上である ものに限る)を修了した者及び令和7年3月修了見込みの者
- オ その他、法令等で大学に編入学できると定められた者及び令和7年3月までにこれに該当する見 込みの者

#### **(2-1)管理栄養学部管理栄養学科志願者**

 上記イ~オのいずれかを満たす者で、厚生労働省で認可された栄養士養成施設において、栄養士の 免許を取得した者及び令和7年3月までに取得見込みの者

#### **(2-2)幕張ヒューマンケア学部健康科学科志願者**

 上記ア~オのいずれかを満たす者のうち、本学に過去に在籍していた者は推薦編入学(学内)選抜、 それ以外の者は一般編入学選抜の志願者として扱う

#### **(3)編入学の年次・時期**

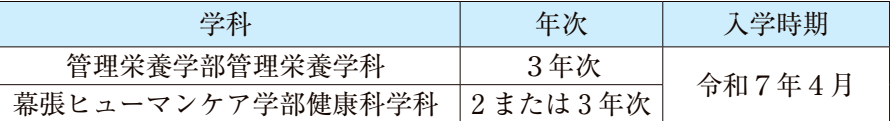

#### **(4)提出書類** ※封入方法は10ページをご確認ください。また、レターパック・封筒は各自で購入し てください。

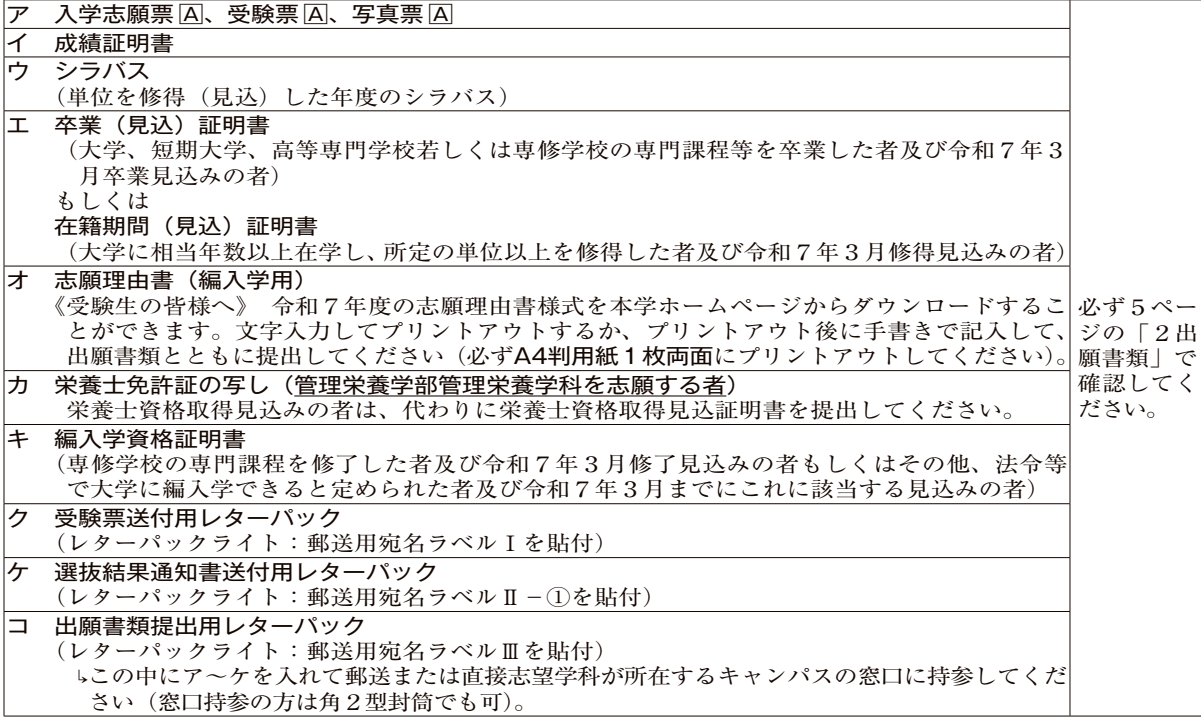

#### **(5)選抜方法**

〔管理栄養学部管理栄養学科〕

 出願書類(成績証明書、志願理由書)の内容、小論文及び面接の結果を総合して合格者を決定し ます。

※小論文は800字程度で、テーマは試験当日に発表します。

〔幕張ヒューマンケア学部健康科学科〕

 出願書類(成績証明書、志願理由書)の内容及び面接の結果を総合して合格者を決定します。 ※面接は口頭試問を含みます。

### **(6)試験日程**

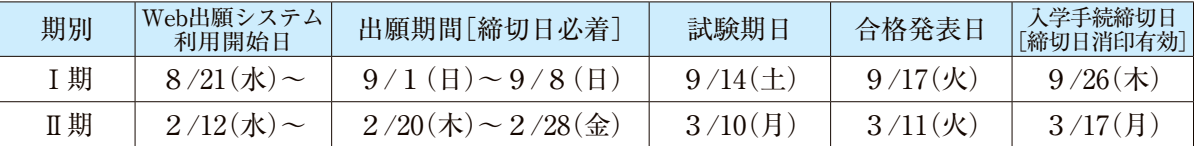

## **(7)試験時間**(Ⅰ・Ⅱ期共通)

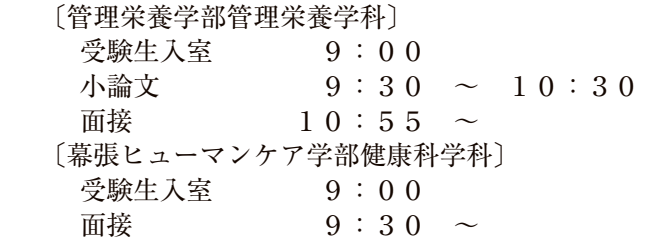

#### **(8)試験会場**

 「管理栄養学部 管理栄養学科」 東都大学 深谷キャンパス(埼玉県深谷市) 「幕張ヒューマンケア学部 健康科学科」 東都大学 幕張キャンパス(千葉県千葉市美浜区)

#### **(9)入学検定料**

30,000円

## **出願手続き**

#### **1 出願に当たっての注意事項**

(1)出願書類は印刷し、手書き箇所は黒インク又は黒のボールペンで丁寧に記入してください。また、 郵送用・返送用宛名ラベルは、志望学科の所在するキャンパスのものが自動的に出力されます。 「受験票送付用レターパック」(レターパックライト)は「郵送用宛名ラベルI」を出力し、貼った ものを出願書類とともに提出してください。

「選抜結果通知書送付用レターパック」(レターパックライト)は「郵送用宛名ラベルⅡ-①」を出 力し、貼ったものを出願書類とともに提出してください。

(2)出願書類は、入学検定料納入後に所定の期日(出願締切日必着)までに、必ずレターパックライト で郵送するか、角2形封筒(A4サイズの書類が入る封筒)に入れて直接志望学科が所在するキャン パスの窓口に持参してください。なお、レターパック・封筒は各自で購入してください。持参の場合 も、郵送用宛名ラベルは貼付してください。宛名ラベルの住所は、番地・建物名まで正しく記載され ているか、必ず確認してください。また、Web出願システムから入学検定料の支払いをした場合は 本学の紙出願用(学生募集要項)の出願書類を使用しないでください。

窓口受付は、各出願期間中の土曜・日曜・祝日を除く平日の9:00~17:00です。

- (3)複数の選抜方式に出願する場合には、選抜方式ごとに出願書類、入学検定料が必要になります。
- (4)入学検定料を納入していない場合及び提出書類に不備のあるものは受理しません。
- (5)一度納入された入学検定料・書類等は理由の如何に関わらず返還しません。 また、入学検定料を納入した後の志望学部・学科、試験会場の変更はできません。
- (6)受験上及び修学上の特別な配慮を必要とする入学志願者については、事前に相談を承っています。
- 相談を希望する場合は、出願前の早い時期に大学に申し出てください。 必要に応じて適切な配慮を行うこととしていますが、相談の内容及び時期によっては対応すること が困難となる場合がありますので、ご了承ください。
- (7) 個人情報の取扱いについて

 出願において登録いただいた個人情報(氏名、住所等)については、本学における入学者選抜、入 学手続き、追跡調査、入学後の学生支援及び修学指導等の教育目的並びに授業料徴収に関する業務等 を行うためにのみ使用します。

#### **2 出願書類**

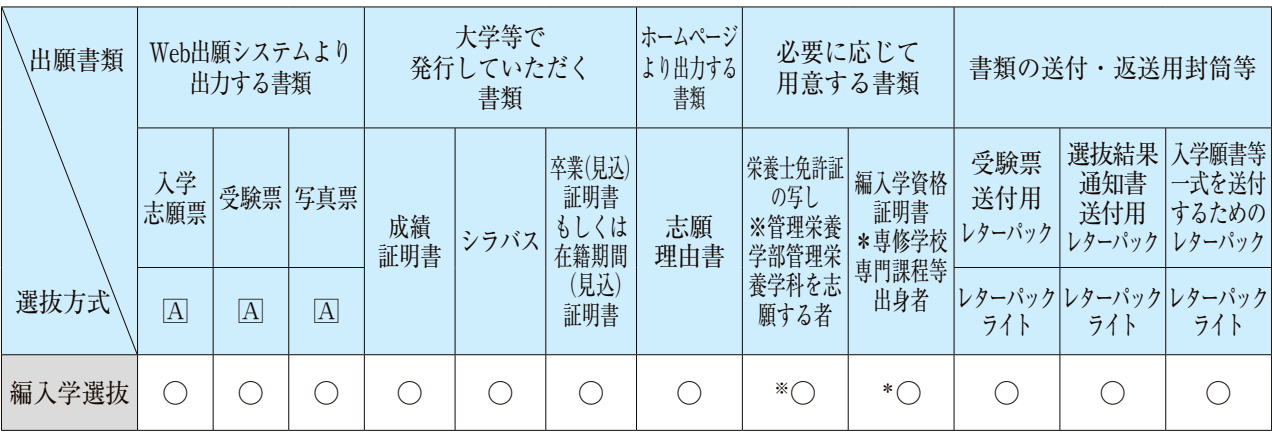

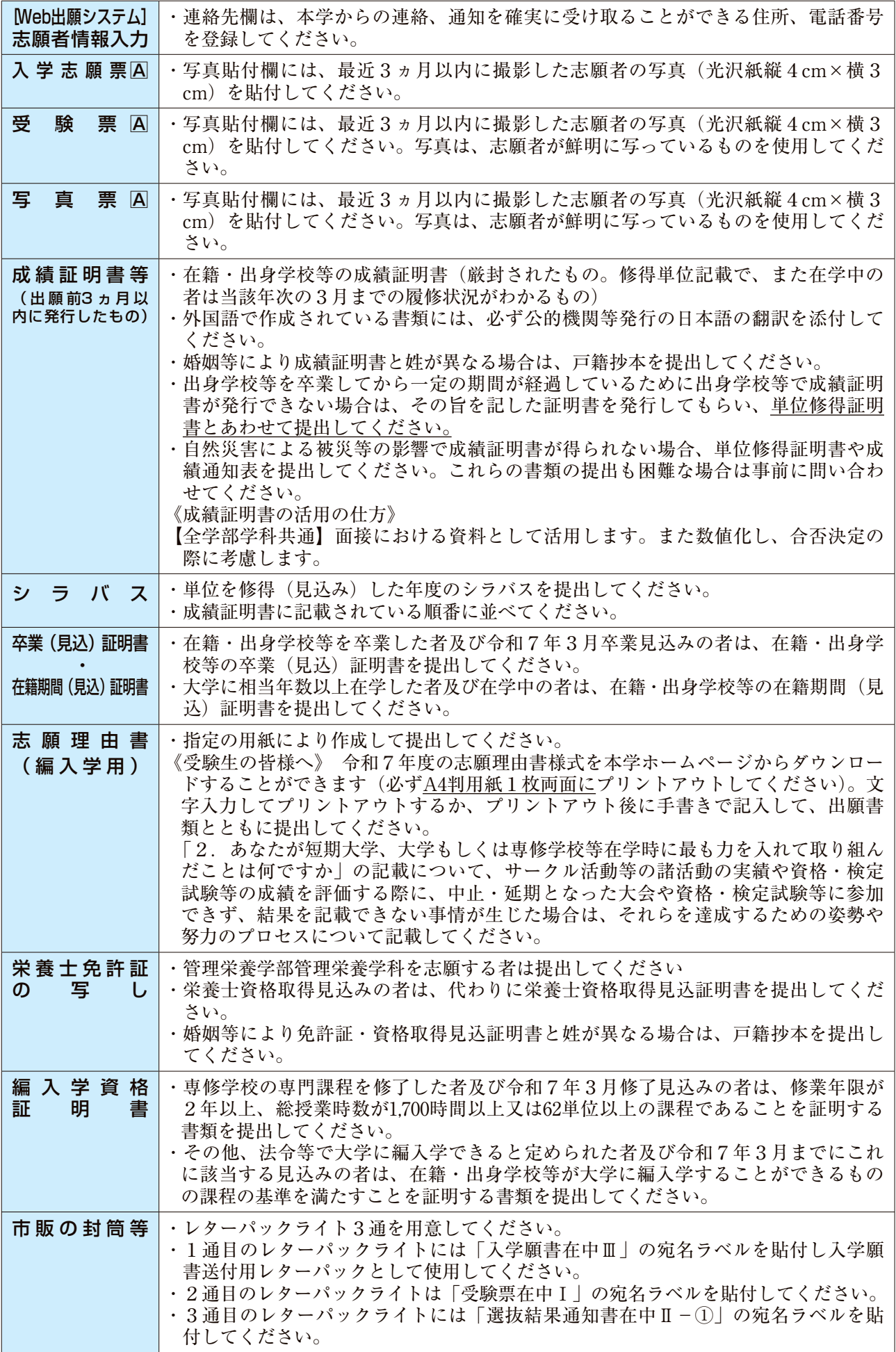

## **Web 出願システムのご利用方法**

#### <Web 出願システムについて>

志願者・ご家族がインターネットに接続できる端末(パソコン、スマートフォン、タブレット)を利用し て、ご自宅や外出先から学校専用のWeb 出願システムで出願の申し込み・入学検定料の決済をおこなう ことができるシステムです。

#### ◆ Web 出願システム利用前の準備

**❶推奨ブラウザとバージョン**

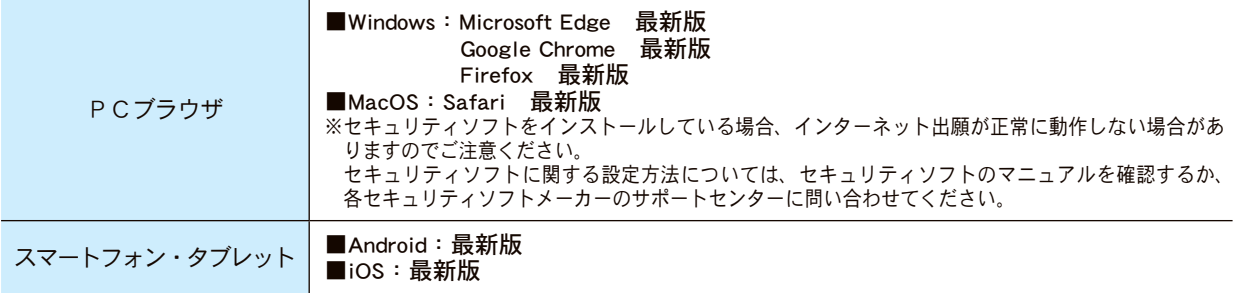

**2つリンター: A4用紙がプリントできる機種を用意してください。** 

**❸電子メールアドレス:ドメイン(@contact.mescius.com)を受信設定してください。** 

**❹成績証明書:6ページ(成績証明書等)を参照してください。** 

■シラバス:6ページ(シラバス)を参照してください。

- **❻卒業(見込)証明書又は在籍期間(見込)証明書:6 ページ(卒業(見込)証明書・在籍期間(見込)証明書)** を参照してください。
- **●写真:6ページ(写真票**A)を参照してください。
- ❽**封筒等:**レターパックライト3通

#### ◆ Web 出願から受験当日までの流れ

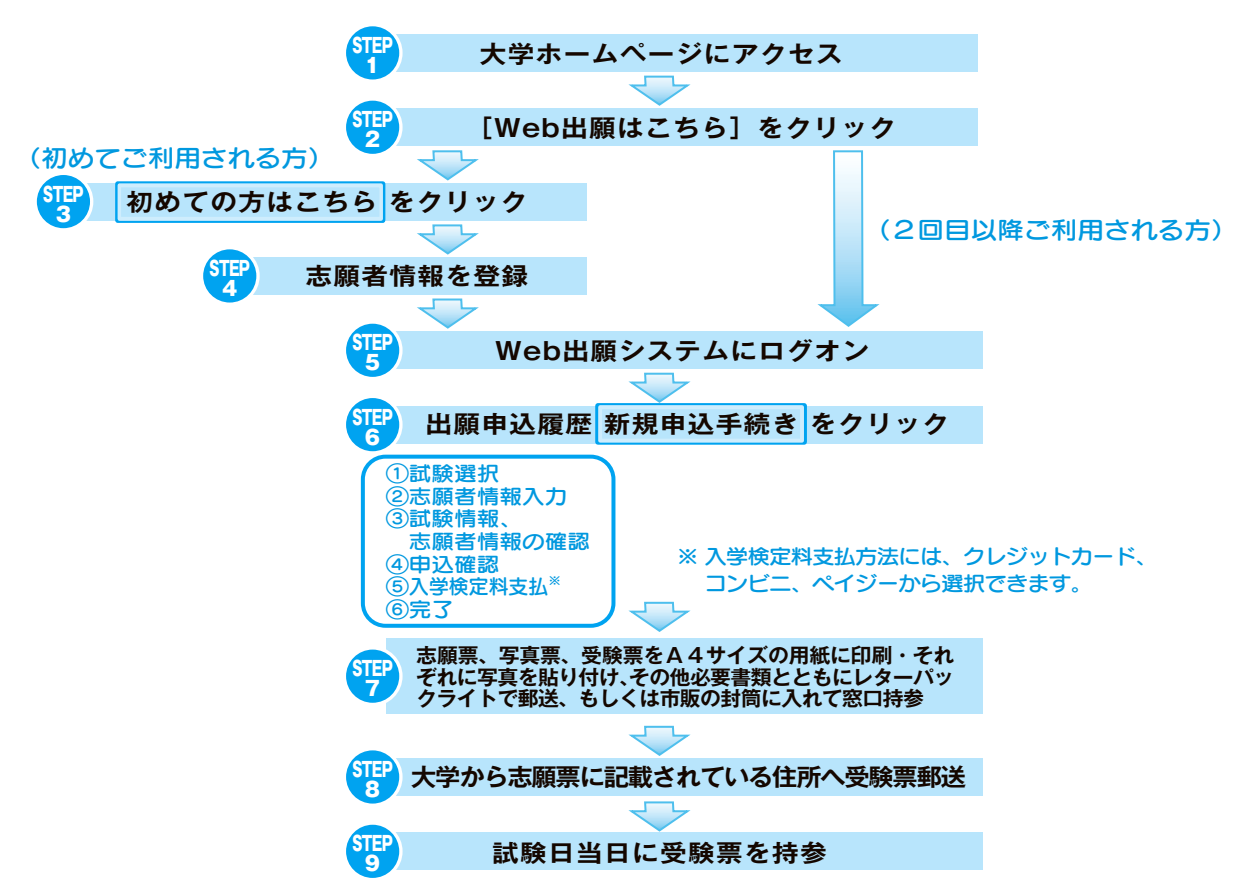

#### ◆ Web 出願システムの利用手順

#### SIEP<br>、1 大学のホームページ (https://tohto.ac.jp/) にアクセス

インターネットに接続できる端末(パソコン、スマートフォン、タブレット)から本校のホームペー ジにアクセスします。

#### [Web 出願はこちら]をクリック

トップページから[Web 出願はこちら]をクリックすると、Web 出願システムが表示されます。

#### SIEP<br>、3 初めての方はこちら をクリック

※ 既に志願者情報の登録をされた方は、<mark>も</mark>、Web出願システムにログオンから入力をはじめてください。 初めて利用される方は、利用規約に同意の上、<mark>初めての方はこちら</mark> をクリックします。

SIEP<br>、4 志願者情報の登録

SIEP<br>2

必要事項を入力し、志願者の基本情報(メールアドレスやパスワードなど)を登録します。

- ※ ご登録されたメールアドレスは、Web 出願システムへのログオンや各申し込み完了後の連絡先メール アドレスになります。
	- ※ メールアドレスは、パソコン・スマートフォン・タブレット端末のメールアドレスをご利用ください。 迷惑メール対策されている場合は、アドレス @contact.mescius.com からの受信許可設定をお願いいた します。
- ※ パスワードは8文字以上で英数字含めたものを設定してください。

STEP 5 Web 出願システムにログオン

> <mark>ST</mark>P 志願者情報の登録が完了したら、ご登録されたメールアドレスに本登録用のリンクをつけたメー ルが送信されます。メールを受信したらリンクをクリックし、本登録を完了させてからWeb 出願シ ステムにログオンします。

ログオンでは、<mark>ST</mark>P でご登録いただいたメールアドレスとパスワードを入力します。

#### SIEP<br>、6 出願申込履歴 新規申込手続き をクリック

お規申込手続きをタクックし、試験の申し込みをおこないます。

#### 【試験申し込みの流れ】

#### ①試験選択

- ※ 入試区分から受験希望の試験名を選択し、表示された学部・試験会場を選択してください。
- ※ 試験名を選択する際は、編入学選抜を選択するよう注意してください。それ以外の試験名はすべて 新入学用です。
- ②志願者情報を入力します。
	- ※ <一時保存>ボタンで入力中の内容を保存することができます。
	- ※ 氏名などがご使用の端末(パソコン、スマートフォン、タブレット)で入力することができない場合は、 簡易字体で入力してください。
- 3入力した試験情報、志願者情報に間違いがないことを確認し、上記内容で申込 ボタンをクリッ クします。
- ④申込結果画面が表示されるので、内容を確認します。
	- 中込内容確認 ボタンをクリックすると、出願申込内容確認書で内容が確認、印刷ができ ます。

⑤お支払い ボタンから入学検定料の支払い処理をおこないます。

<mark>電</mark>)④で申し込み内容をご確認の上、<mark>お支払い</mark> ボタンをクリックして入学検定料を決済します。 支払い方法には、クレジットカード・コンビニ・ペイジーから選択することができます。 支払い方法を選択し 支払いへ をクリックします。

 お支払いが完了した後は情報の修正ができません。また志望学部・学科、試験会場の変 更はできません。

※入学検定料のお振込手数料は志願者負担となりますので、ご了承ください。

#### 【クレジットカード決済について】

クレジットカード番号などの必要な情報を入力して決済処理をおこないます。

オンライン決済なので、24時間入学検定料のお支払いに対応しています。

また、出願手続きの流れの中で処理することができ、入学検定料のお支払いが即時完了できます。

◇ ご利用いただけるクレジットカード

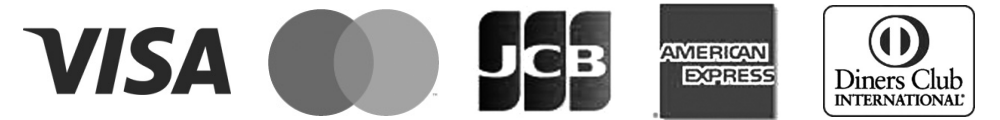

#### 【コンビニ決済について】

コンビニ決済を選択した後に、払込票を印刷するか払込伝票番号を控えていただき、選択した コンビニエンスストアのレジでお支払をおこないます。

#### ◇ ご利用いただけるコンビニエンスストア

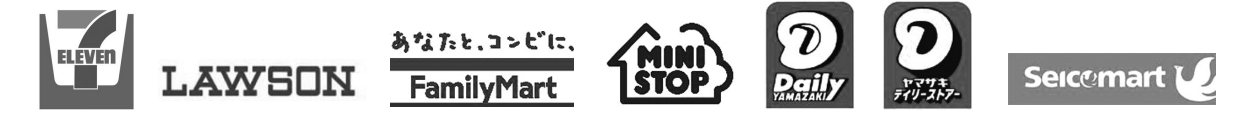

#### 【ペイジー決済について】

ペイジー対応金融機関ATMでお支払をおこないます。(ペイジーマークが貼ってあるATMでご 利用いただけます。)ただし、金融機関窓口でのお支払いはできません。

◇ ペイジーマーク

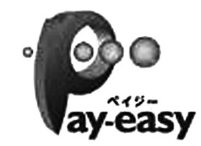

⑥お支払が完了したら、決済完了メールの確認をおこないます。

 お支払いが完了すると決済完了メールが送信されます。メールを受信した後にWeb 出願 システムに再度ログインし、各種出願書類を印刷します。

※ クレジットカード決済の場合、決済完了と同時に各種出願書類の印刷ができます。 コンビニやペイジー各決済の場合、入金確認までに30分前後かかる場合があるため、決済完了メー ルを受信してから各種出願書類の印刷をおこなってください。

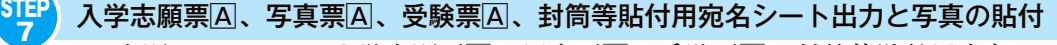

Web 出願システムにて入学志願票A、写真票A、受験票A、封筒等貼付用宛名シートをプリンター でA4サイズで出力します。プリンターで出力した後、入学志願票A、写真票A、受験票Aに顔写 真を貼付します。

※ 顔写真の条件 : 最近3ヵ月以内に撮影した志願者が鮮明に写っているもの、光沢紙縦4cm×横3cmを貼付 してください。6ページ(写真票A)を参照してください。

※ ご自宅にプリンターが無い場合は、コンビニエンスストアの印刷機器などを利用して印刷することができます。

## <mark>SIEP</mark>)出願書類の提出<br><mark>7</mark>続き

出力した入学志願票A、写真票A、受験票Aに顔写真を貼付し成績証明書、シラバス、卒業(見込) 証明書(※大学に相当年数以上在学した者及び在学中の者は在籍期間(見込)証明書)を同封してレ ターパックライトで郵送するか、角2形封筒に入れて直接志望学科が所在するキャンパスの窓口に持 参してください。なお、レターパック・封筒は各自で購入してください。その他の書類(志願理由書: 本学ホームページよりダウンロード可、栄養士免許証の写し、編入学資格証明書)についても必要に 応じて同封してください。郵送先は郵送用宛名ラベルⅢ「入学願書在中」を出力し、レターパックラ イトに貼付してください。

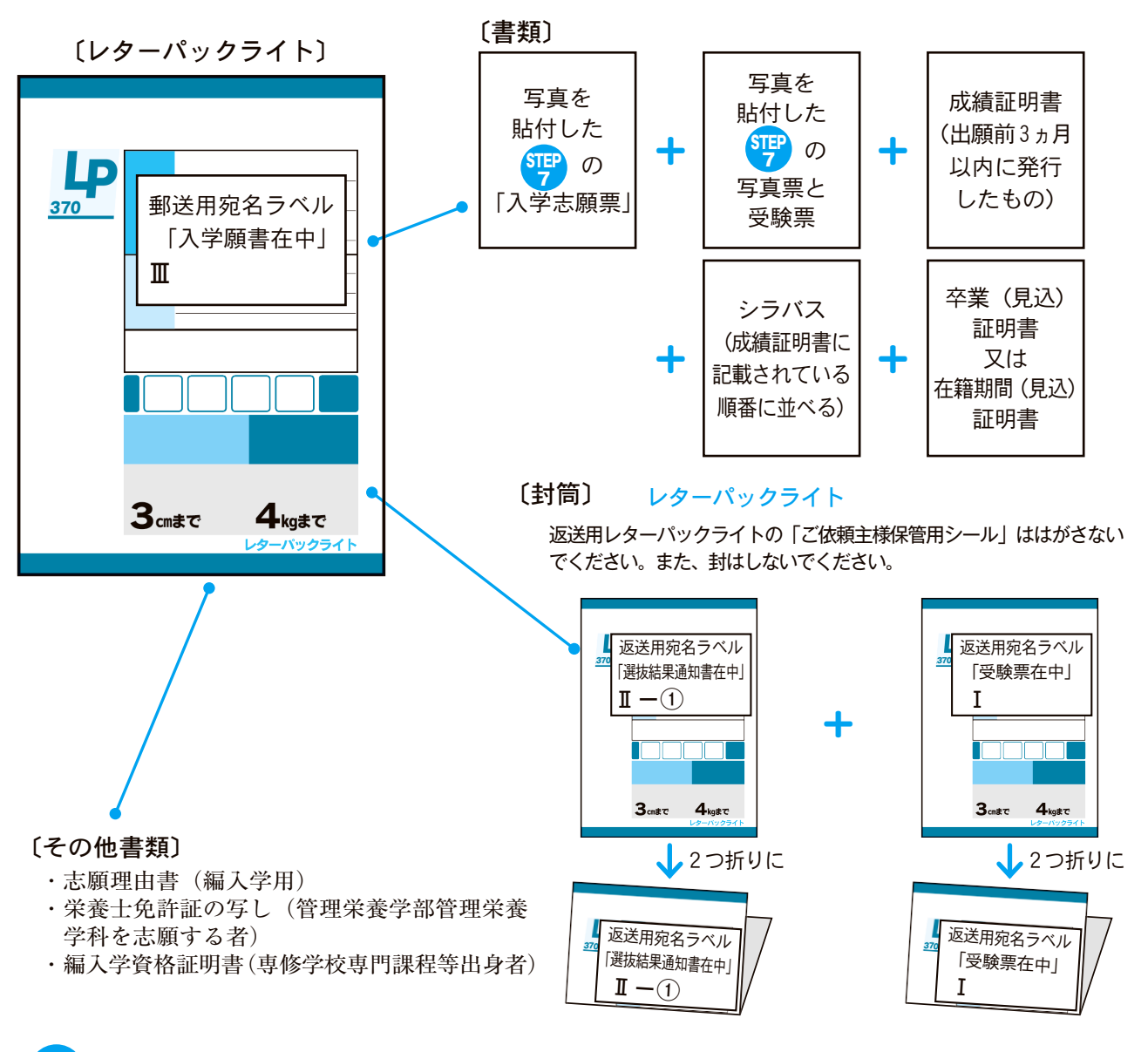

#### SIEP<br>、9 試験当日は受験票を持参

受験票に顔写真が貼り付けられていることを確認し、試験当日にお持ちください。 また、受験票は試験終了後も大切に保管をお願いいたします。

#### 東都大学

「管理栄養学部 管理栄養学科」

- 深谷キャンパス入試広報課 TEL 048-574-2500 「幕張ヒューマンケア学部 健康科学科」
- 幕張キャンパス入試広報課 『EL 043-274-1917 各キャンパスとも 9:00 ~ 17:00(土日祝日除く)
- <出願に関するお問い合わせ先> <システムに関する操作等のお問い合わせ先> web出願システムログオン画面右下の お問合せ → システム・操作に関するお問合せ の入力フォームよりお問合せください。

## **◆ Web 出願システムQ&A**

- **Q** 自宅にパソコンやプリンターがない場合、インターネット出願は利用できませんか?
- **A** 利用できます。自宅以外でもインターネットにつながるパソコンやスマートフォン・タブレットがあ れば利用可能です。プリンターがない場合は、コンビニエンスストアの印刷機器などを利用して印刷 することができます。

#### **Q** メールアドレスは必要ですか?

**A** Web 出願システムにログオンする際や合格発表を確認する際にIDとして必要になります。また、出願 手続きに関連するメールや学校から緊急連絡などが送信される際の宛先になりますので、メールアド レスを登録してください。

#### **Q** パスワードを忘れたのですが、どのようにすればよいですか?

A Web 出願システムのログオン画面で「パスワードを忘れた場合はこちらへ]をクリックし、メール アドレスを入力します。<パスワードの再設定を行う>をクリックした後に、入力されたメールアド レス宛にパスワードリセットの案内メールが送信されるので、メール内のURLをクリックして[パ スワード][パスワード(再確認)]を入力し、<再設定>をクリックします。新たに設定したパスワー ドでWeb 出願システムにログオンしてください。

#### **Q** 氏名の漢字が変換できない文字(旧字体)は、どのように入力すればよいですか?

**A** 氏名の漢字が変換できない旧字体などの場合は、志願者情報では常用漢字で登録してください。

**Q** 出願の申し込みが完了したのですが、登録した情報の間違いに気付いた場合、修正は可能でしょうか? **A** 入学検定料の支払い前であれば修正可能です。下記を参照に修正してください。

 [志願者、ご家族情報の修正]Web 出願システムにログオンした後に、「出願申込履歴」に表示され る出願情報を選択し<編集>をクリックし、情報修正を行ってください。 [選抜方法の修正]Web出願システムにログオンした後に、「出願申込履歴」に表示される出願情報を 選択し<編集>ボタンをクリックして申し込みをした情報を削除してください。<新規申込手続き> をクリックして出願手続きをやり直してください。

 なお、入学検定料の支払いが完了した後では、情報の修正ができません。また、支払いが完了した後 の志望学部・学科、試験会場の変更はできません。名前のふりがなや住所の入力を間違えてしまった 場合は、下記までご連絡ください。

[お問い合わせ]

 「管理栄養学部 管理栄養学科」 深谷キャンパス入試広報課 (TEL 048-574-2500) 「幕張ヒューマンケア学部 健康科学科」 幕張キャンパス入試広報課(TEL 043-274-1917)

#### **Q** 出願の申し込みが完了したのですが、出願書類が印刷できません。なぜですか?

**A** 入学検定料の支払いを完了する必要があります。支払いが完了すると決済完了メールが送信されます。 メールを受信した後にWeb出願システムに再度ログインすると、各種出願書類が印刷できるように なります。

#### **Q** 登録した個人情報は安全に保護されますか?

**A** 「Web出願システム」で登録された個人情報は、高いセキュリティで保護されますので、安心してく ださい。

#### **Q** 出願した内容は確認できますか?

**A** 申込結果の出願申込履歴の 申込内容確認 から出願申込内容確認書を見ることができます。そこで、 自分が登録した内容を確認することができます。

## **受験上の注意**

#### (1)試験当日に関する注意

①各受験生の試験会場は、17・18ページの「試験会場案内」で確認してください。 ②試験会場には8時30分から入構できます。

- ③台風などの自然災害が予想される場合は、天気予報や交通機関への影響を十分に留意し、早めに 試験会場へ向かってください。公共交通機関が遅れていることが分かったら、速やかに入試広報 課(深谷キャンパス:048-574-2500 幕張キャンパス:043-273-1111)へ電話で連絡し、落ち着 いて試験会場へ向かってください。電車、バスなどの公共交通機関以外の自家用車、タクシーな どを利用して遅刻しても、試験開始時刻の繰り下げなどの特別な対応ができませんので注意して ください。
- ④遅刻した場合は、試験会場の受付に申し出てください。試験開始後30分までの遅刻者については 受験を認めます。なお、公共交通機関の事故または自然災害や人為災害が発生した場合は、その 状況に応じて試験開始時間を繰り下げるなどの措置をとる場合もあるので注意してください。
- ⑤受験票は必ず持参してください。試験室入室後は、机上の受験番号が記載されているラベルを確 認の上着席し、受験票は机上の受験番号が記載されているラベルの手前に置いてください。受験 票を忘れた場合又は紛失した場合は、試験当日試験会場受付に申し出てください。

⑥試験監督者・係員の指示には、必ず従ってください。

#### (2)受験に関する注意

<試験中に使用を認めるもの>

 BまたはHBの黒鉛筆かシャープペンシル(和歌、格言等が印刷されていないもの)、消しゴム、 時計(時計機能のみのもの ※辞書、電卓、端末等の機能のあるものや、それらの機能が判別し づらいもの、秒針音のするもの、キッチンタイマーや大型のものは不可)

<試験時間中に使用できないもの、身に付けることができないもの>

- ①定規(定規の機能を備えた鉛筆等を含む。)、コンパス、下敷き、そろばん、グラフ用紙等の補助 具は使用できません。また、スマートフォン、携帯電話、PHS、ウェアラブル端末、電子辞書、 ICレコーダーの電子機器類は使用できません。電源を切ってかばん等に入れておいてください。 これらを時計として使用することはできません。
- ②服装は自由です。(例えばスーツ、制服など)ただし、英文字、漢字、地図などがプリントされ ている服などは、着用しないでください。着用している場合は、脱いでいただく場合があります。 (ロゴやメーカー名程度は可)
- <次のものを使用する場合は、あらかじめ監督者の許可を得てください>
- ①ハンカチ、ブランケット、座布団、マフラー、手袋
- 無地で、英文字、漢字、地図などがプリントされていないもの
- ②持病の薬(目薬、点鼻薬、のどの治療を目的としたドロップなど) 試験開始前に机の上に置いてください。服用、使用の際は挙手の上、監督者立会のもとで行うこと。

<その他>

- ①試験時間内の答案提出、退室は認めません。試験中の発病等やむを得ない場合は、手を挙げて監 督者の指示に従ってください。
- ②配布された試験問題、解答用紙は持ち帰らないでください。

③昼食は各自持参してください。

④風邪等の症状がある場合は、薬の持参、マスク着用などを心掛けてください。なお、ティッシュ ペーパーを使用する場合は、袋又は箱から中身だけを取り出した状態にしておいてください。

⑤病気・負傷や障害等により、マスクを着用することが困難で、マスクを着用せずに受験すること を希望する場合は、受験キャンパスへご連絡ください。

⑥受験生の付き添いの方は控え室でお待ちください。

<不正行為について>

以下に該当する場合は、不正行為となります。不正行為を行った場合は、その場で受験の中止 と退室を命じ、それ以降の受験はできなくなります。また、すでに受験した当該年度の本学の入 学試験も全て無効とします。

①カンニング(試験の教科・科目に関係するメモやコピーなどを机上等に置いたり見たりすること、 教科書、参考書、辞書等の書籍類の内容を見ること、他の受験生の答案等を見ること、他人から 答えを教わることなど)をすること。

②他の受験生に答えを教えたりカンニングの手助けをすること。

③使用を禁じられた用具を使用すること。

④試験開始の合図「解答はじめ」の前に、問題冊子を開く行為や解答を始めること。

解答終了の合図「解答やめ」の後に、筆記用具を持つ行為や解答を続けること。

- ⑤志願票、受験票・写真票、解答用紙への故意に虚偽の記入(受験票・写真票に本人以外の写真を 貼ることや解答用紙に本人以外の氏名・受験番号を記入することなど。)をすること。
- ⑥配布された問題冊子、または解答用紙を試験室から持ち出すこと。
- ⑦試験中に、携帯電話やスマートフォンなどの電子機器を身につける行為。
- ⑧試験に関することについて、自身や他の受験生が有利になるような虚偽の申出をすること。

⑨試験場において監督者等の指示・注意に従わないこと。

⑩その他、試験の公平性を損なう行為をすること。

## **追試験受験申請について**

 疾病・負傷、試験場に向かう途中の事故、自然災害や人為災害またはやむを得ない事由により、受験で きない者は、追試験の受験を申請することができます。申請を受けた場合、審査の上、追試験の受験の可 否を決定します。

 なお、本試験当日、インフルエンザ、ノロウイルス、新型コロナウイルス等の感染症に罹患または罹患 の可能性があり、治癒していない者は、他の受験生や監督者等に感染するおそれがあるので、本試験は受 験せず、追試験受験申請をしてください。

(1)追試験の対象者

 ①疾病(インフルエンザ・ノロウイルス・新型コロナウイルス等)・負傷により試験を受験できな い者

②試験会場に向かう途中の事故により試験を受験できない者

③自然災害や人為災害により試験を受験できない者

④その他やむを得ない事由(両親等の危篤・死亡、自宅火災等)により試験を受験できない者

(2)実施時期は、本来受験する選抜方式の次期の選抜方式とします。ただし、編入学選抜Ⅱ期の追試験 は実施しません。

(3)追試験について、再度の追試験は行いません。

#### **≪追試験受験申請の受付及び許可手続き≫**

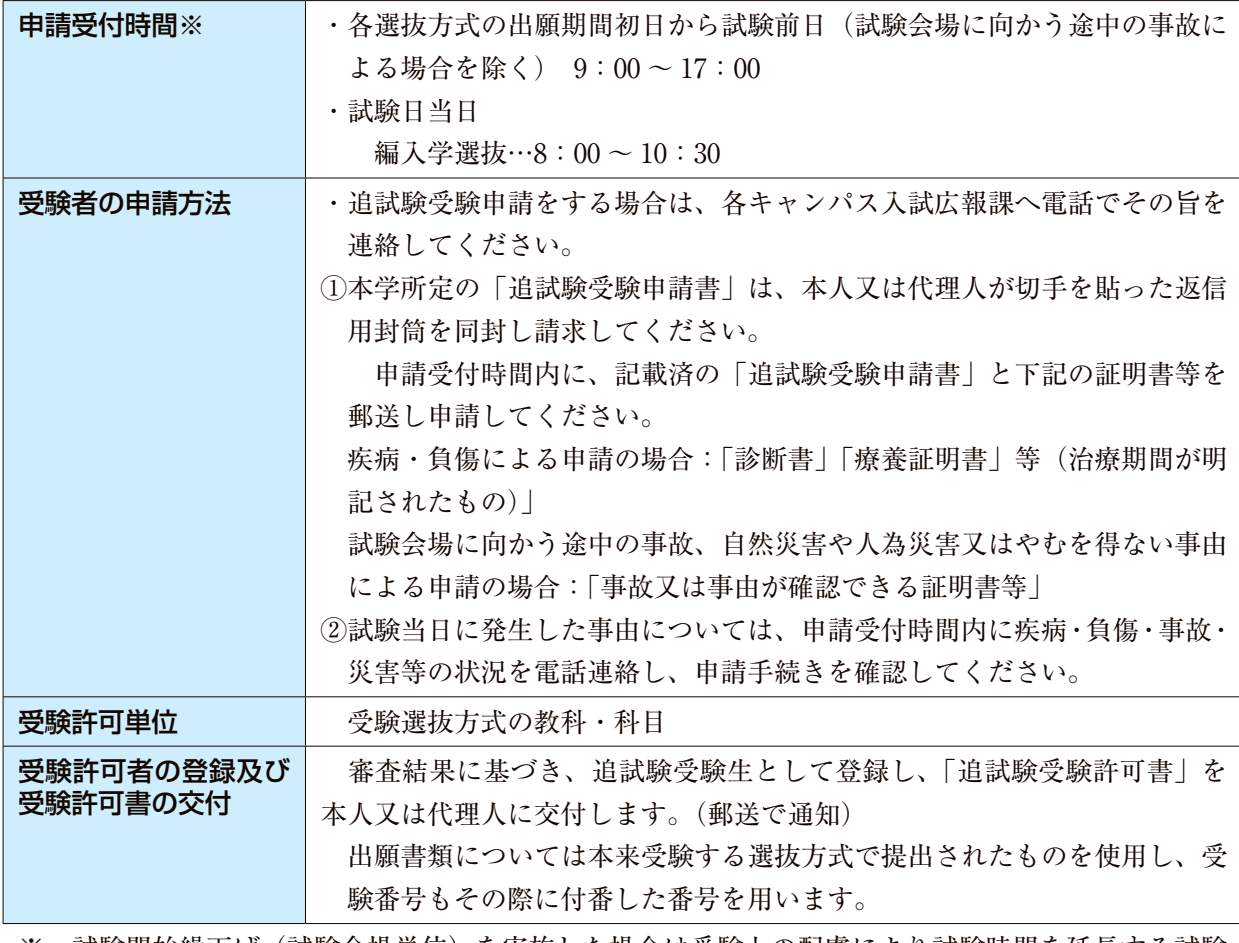

※ 試験開始繰下げ(試験会場単位)を実施した場合は受験上の配慮により試験時間を延長する試験 の受験者の場合には、当該試験の終了時刻までとなり、通常の終了時刻とは異なります。

- (1) 診断書の治療期間が追試験実施当日に渡っている場合には、本人又は代理人に医師の同意があ ることを確認した上で追試験の受験を許可します。
- (2) 受験選抜方式の一つの教科・科目でも受験した者については、解答中であった教科・科目を含 むそれ以降の教科・科目について追試験の受験を許可します。

#### [連絡先・追試験受験申請書請求先]

「管理栄養学部 管理栄養学科」:東都大学 深谷キャンパス 入試広報課

- 〒 366-0052 埼玉県深谷市上柴町西4-2-11
- TEL  $048 574 2500$
- 「幕張ヒューマンケア学部 健康科学科」:東都大学 幕張キャンパス 入試広報課 〒 261-8501 千葉県千葉市美浜区中瀬1-3 幕張テクノガーデンE棟
	- TEL 043-274-1917 (前日まで) 043-273-1111 (当日)

## **合格発表**

- (1)合格者には、合格通知書及び入学手続き書類を入学志願票に記入されている住所あてにレターパッ クライトで郵送します。
- (2)不合格者には、本学からの郵便等での個別通知は行いません。
- (3)受験生の便宜を考慮し、補助的な手段として、Web出願システム上で合否を確認できます。 合格発表の時間につきましては、試験当日の小論文試験終了後又は集合時にお伝えします。
- (4)合否についての問い合わせには、一切応じません。

## **入学手続き**

(1)学費の納入

編入学初年次の納入金は次のとおりです。

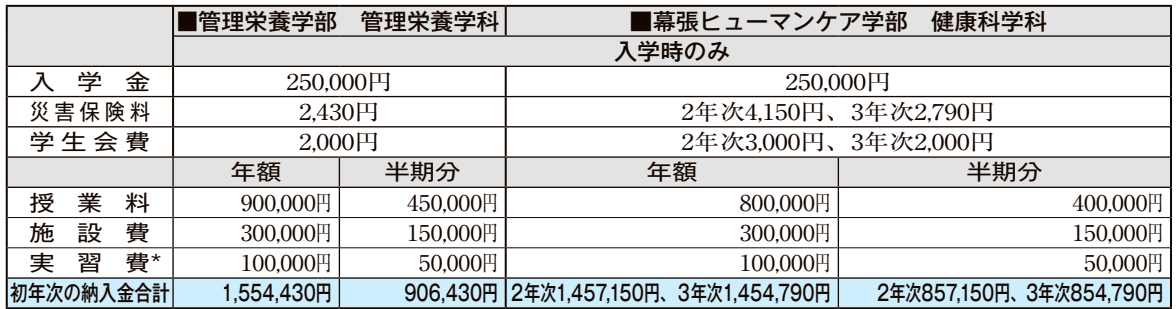

 ①入学手続き締切日までに上記の全額(年額)又は分割(半期分)を振り込んでください。なお、入 学後、既納の学生納付金は、高等教育の修学支援新制度の候補者・対象者を除き、事由のいかんに かかわらず返還いたしません。

②入学金、災害保険料、学生会費のほか、授業料、施設費、実習費の年額又は半期分を振り込んでください。

③振込みの手続きを行う際は、本人確認書類(運転免許証、健康保険証、パスポートなど)が必要と なる場合があります。

 ④入学手続き締切日までに振込みがない場合は、入学許可を取り消します。なお、金融機関領収印は 締切当日まで有効とします。

#### ⑤各種奨学金の手続き及びその他の事情による延納等のご相談については、入学手続締切日までに入 学金をお振り込みいただいた場合に限り、応じさせていただきます。

 $Q \uparrow r$  ロ いな へるもつ

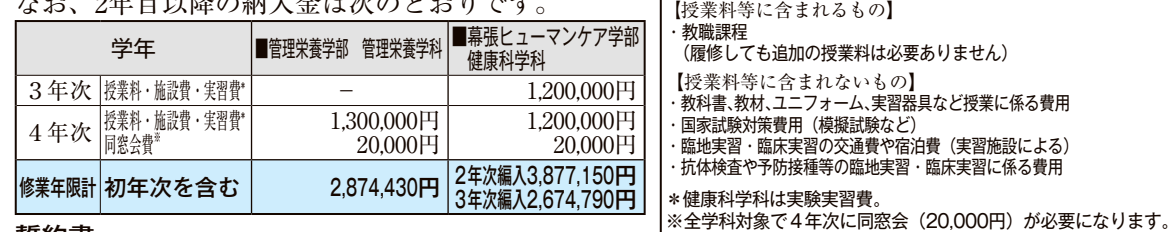

- (2)誓約書
	- 本学所定の用紙に署名し提出してください。
- (3)入学後のスムーズな学修のため、パソコンまたはタブレット端末の用意を推奨します。

#### **入学辞退手続き(編入学選抜の手続者)**

 編入学選抜で合格し、入学手続きを終えた後に入学を辞退する場合は、**事前に電話連絡の上、令和7年 3月31日(月)17時(必着)までに下記の入学辞退手続きをすべて完了**してください。その場合に限り、 入学金を除いた納入金を返金します。

[入学辞退手続きについて]

- 1 入学を辞退する場合は、受験票とこの冊子を手元に準備し、各キャンパス入試広報課へ電話でその 旨を連絡してください。
- 2 本学所定の「入学辞退届」を、電話での指示に従って本学ホームページからダウンロードしてくだ さい。
	- 3 「入学辞退届」の郵送は、封筒に「入学辞退届在中」と明記し、書留便で令和7年3月31日(月) 17時(必着)までに郵送してください。
- ※ 令和7年3月31日(月)17時以降や専願制の選抜区分(指定校推薦編入学選抜)の辞退については 入学金を含む納入金は一切返金いたしません。

[連絡先・入学辞退届請求先]

「管理栄養学部 管理栄養学科」:東都大学 深谷キャンパス 入試広報課

〒 366-0052 埼玉県深谷市上柴町西4-2-11 ℡ 048-574-2500

「幕張ヒューマンケア学部 健康科学科」:東都大学 幕張キャンパス 入試広報課

〒 261-8501 千葉県千葉市美浜区中瀬1-3 幕張テクノガーデンE棟 ℡ 043-274-1917

## **修業年限・既修得単位の認定について**

- (1)2年次編入学者の修業年限は3年、3年次編入学者の修業年限は2年とします。ただし、入学時に おける既修得単位の認定数によってや、管理栄養学部管理栄養学科編入学者で栄養教諭一種免許取得 を希望する場合は、上記を越える在学年数が必要になる場合があります。
- (2)編入学において認定できる既修得単位数は原則として、包括認定と個別認定を合わせて60単位を上 限とします。
- (3)管理栄養学部管理栄養学科編入学者における食品衛生管理者および食品衛生監視員の指定科目の単 位認定は、編入学前に指定養成施設で修得した単位のみとなります。

## **奨学金**

 志願者やご家族の方の負担を減らし、学生の充実した生活を支援するため、本学独自の奨学金制度をはじめ、日 本学生支援機構や地方自治体などの奨学金制度があります。中でも本学独自の奨学金は、一定の条件を満たした場 合、全額が返済免除になるなど、他学に比べ格段に手厚い制度です。就職を前提とするものもありますので、よく 考えて活用しましょう。本学事務局の奨学金担当までお気軽にご相談ください。

#### **1 大学独自の奨学金制度**

### ■給付奨学金

#### 特待生制度 (3 \*~4年次)

 本学では、1年以上在学した学生の中で、特に学業成績が優秀で品行方正な者を特待生として顕彰する制度を設 けています。特待生は授業料の50%が免除されます。特待生の数は、年次ごとに入学定員の3%以内となっています。 **※3年次の特待生制度は2年次編入学者が対象です。**

#### **2 認定奨学金制度**

 学費に不安のある方が安心して利用でき、貸与者が卒業後認定する医療機関への就職を条件とする、新しい奨学 金制度です。

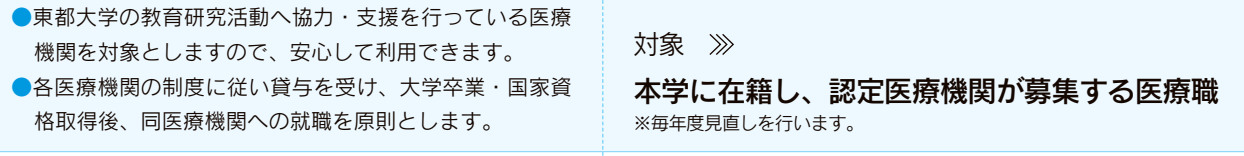

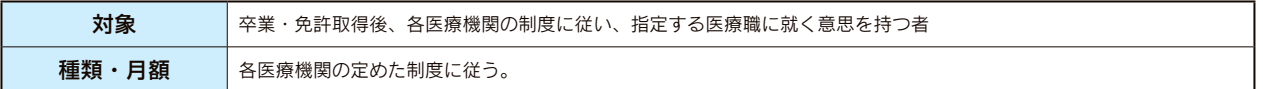

#### **3 その他の奨学金**

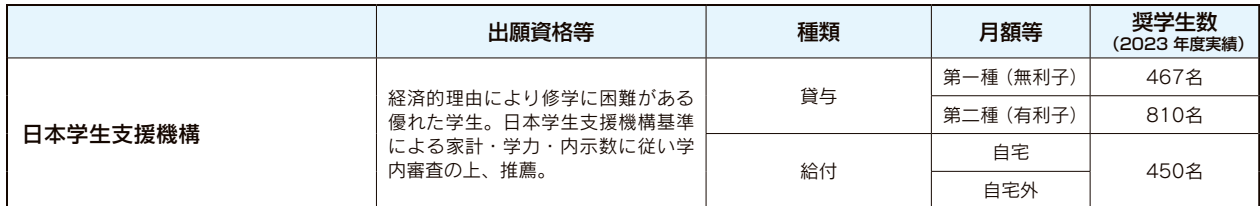

**※この他、民間育英団体などの奨学金もあります。**

#### ■高等教育の修学支援新制度

 「高等教育の修学支援新制度」は 、経済的な理由で進学をあきらめることがないよう、学ぶ意欲のある学生を経 済的な支援で応援する制度です。東都大学は、高等教育の修学支援新制度の対象機関として認定されています。

●授業料・入学金の減免(授業料等減免) 2日本学生支援機構の給付型奨学金 (返還の必要がない奨学金)の拡充 ※①・②はそれぞれ申請していただきます。

対象となる世帯 >>>

#### 住民税非課税世帯およびそれに準ずる世帯

※詳しくは日本学生機構のホームページで確認してください。

#### ■多子世帯の授業料・入学金の無償化

 2025年度から多子世帯の学生を対象として、授業料・入学金の無償化が実施されます(所得制限なし)。 同制度について、詳細は文部科学省のWEBサイトをご確認ください。

#### ■「国の教育ローン」(日本政策金融公庫)

 本学に入学時・在学中にかかる費用を対象とした公的な融資制度です。お子さまお1人につき350万円 (自宅外通学の方は450万円)以内を固定金利で利用でき、在学期間内は利息のみのご返済とすることがで きます。同制度について、詳細は日本政策金融公庫のWEBサイトをご確認ください。

## **試験会場案内**

※事前の試験会場の下見は、交通機関・道順・所要時間・会場の位置を調べるにとどめてください。 試験会場への立ち入りはできません。

### **東都大学 深谷キャンパス会場**

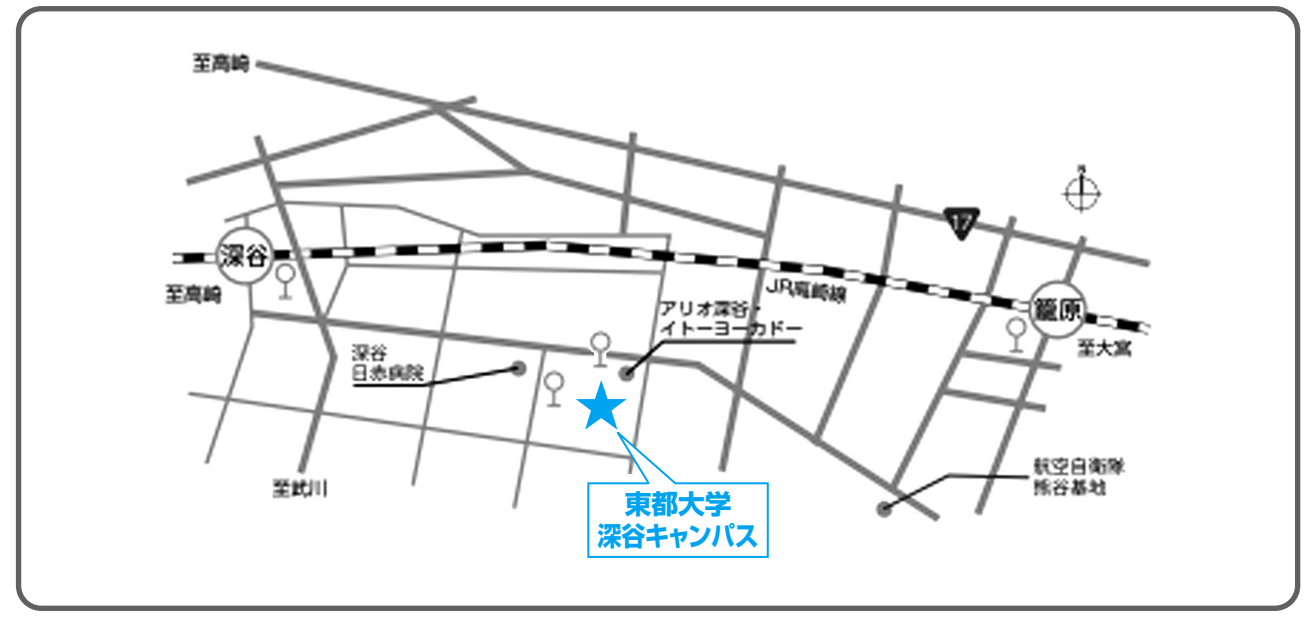

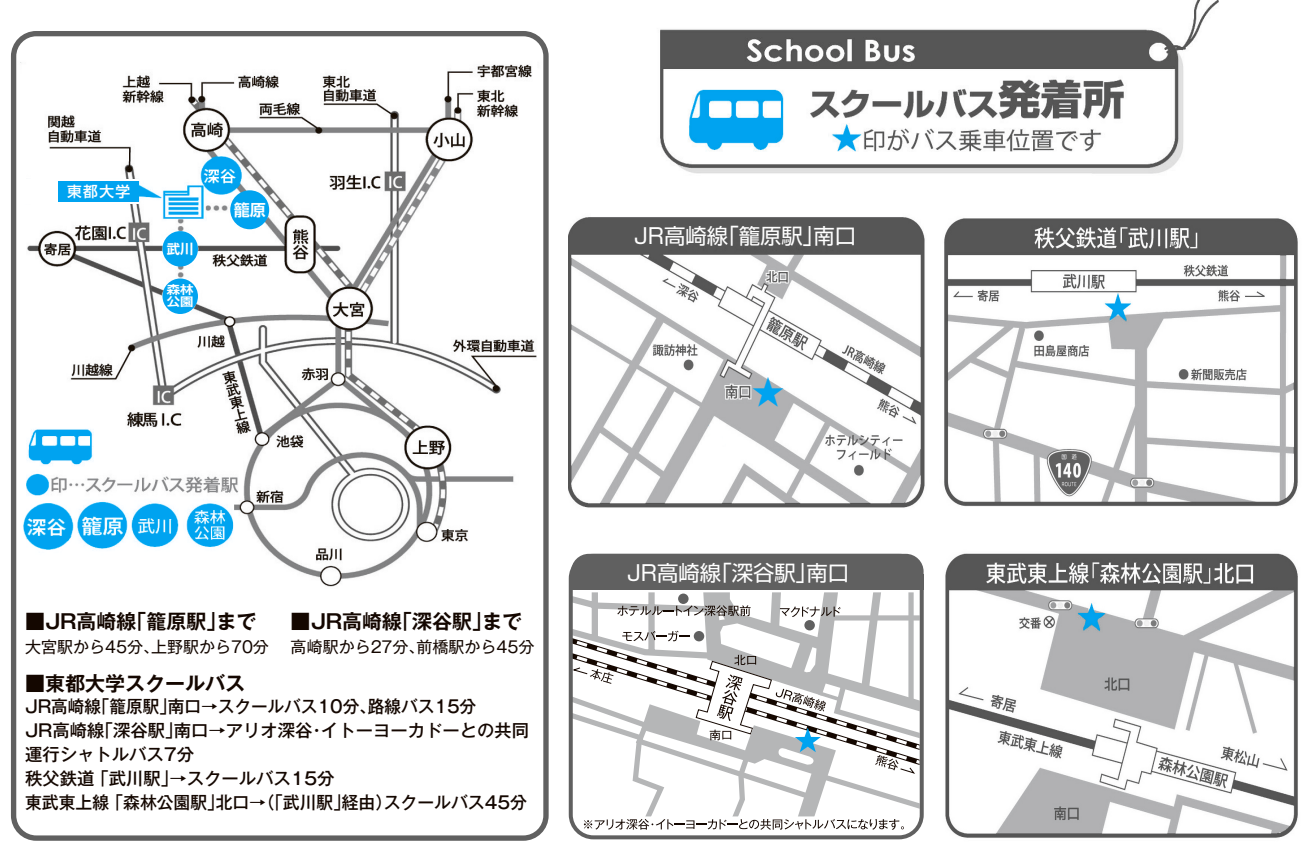

※試験当日のスクールバス運行時刻は、受験票送付時にお知らせします。

## **東都大学 幕張キャンパス会場**

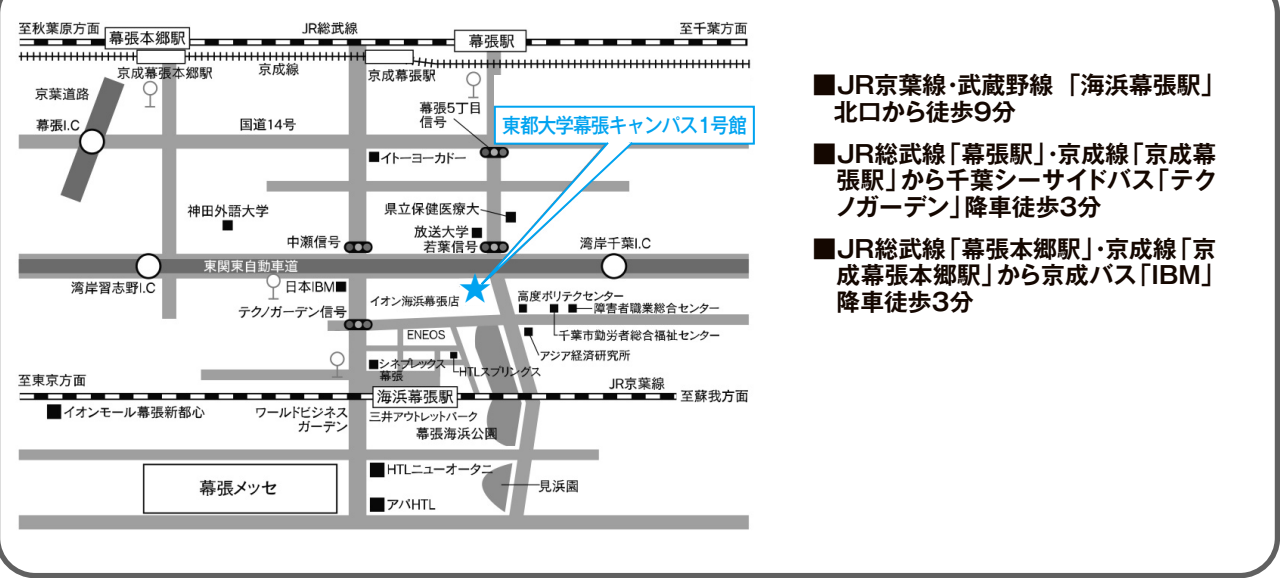

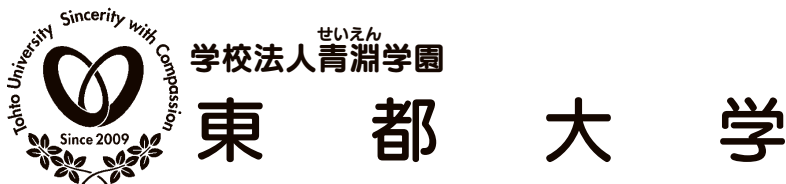

〒366-0052 埼玉県深谷市上柴町西4-2-11 TEL048-574-2500 深谷キャンパス ヒューマンケア学部 管理栄養学部 看護学科 管理栄養学科

## 幕張キャンパス

〒261-0021 千葉県千葉市美浜区ひび野1-1 幕張ヒューマンケア学部 看護学科・臨床工学科・健康科学科

理学療法学科

〒261-8501 千葉県千葉市美浜区中瀬1-3 幕張テクノガーデンE棟 TEL043-274-1917

沼津キャンパス 沼津ヒューマンケア学部 看護学科

〒410-0032 静岡県沼津市日の出町1-1 TEL055-922-6688

■入学に関するお問い合わせ 月曜~金曜(祝日を除く) 9:00 ~ 17:00 https://www.tohto.ac.jp/